# Usar os comandos Standby Preempt e Standby **Track** J.

## **Contents**

**Introduction Prerequisites Requirements** Componentes Utilizados **Conventions** Informações de Apoio Exemplos de configuração Informações Relacionadas

## **Introduction**

Este documento descreve como os comandos standby preempt e standby track trabalham juntos e como usá-los.

## **Prerequisites**

### Requirements

Não existem requisitos específicos para este documento.

#### Componentes Utilizados

As informações neste documento são baseadas nestas versões de software e hardware:

- Cisco IOS® Software, Versão 12.2(10b)
- Cisco 2503 Routers

The information in this document was created from the devices in a specific lab environment. All of the devices used in this document started with a cleared (default) configuration. Se a rede estiver ativa, certifique-se de que você entenda o impacto potencial de qualquer comando.

### **Conventions**

Consulte as Convenções de Dicas Técnicas da Cisco para obter mais informações sobre convenções de documentos.

## Informações de Apoio

O comando standby preemptativa o roteador Hot Standby Router Protocol (HSRP) com a prioridade mais alta para se tornar imediatamente o roteador ativo. A prioridade é determinada primeiro pelo valor de prioridade configurado e, em seguida, pelo endereço IP. Em cada caso, um valor mais alto tem maior prioridade. Quando um roteador de prioridade mais alta substitui um roteador de prioridade mais baixa, ele enviará uma mensagem de Coup. Quando um roteador ativo de prioridade mais baixa recebe uma mensagem Coup ou uma mensagem Hello de um roteador ativo de prioridade mais alta, o roteador muda para o estado Speak e envia uma mensagem de resignação.

O comando standby track permite especificar outra interface no roteador para o processo HSRP a ser monitorado, de forma a alterar a prioridade do HSRP para um determinado grupo. Se o protocolo de linha da interface especificada ficar inativo, a prioridade do HSRP será reduzida. Isso significa que outro roteador HSRP com prioridade mais alta pode se tornar o roteador ativo se esse roteador tiver o comando standby preempt habilitado.

Este diagrama mostra um exemplo que usa o comando standby preempt em conjunto com o comando standby track.

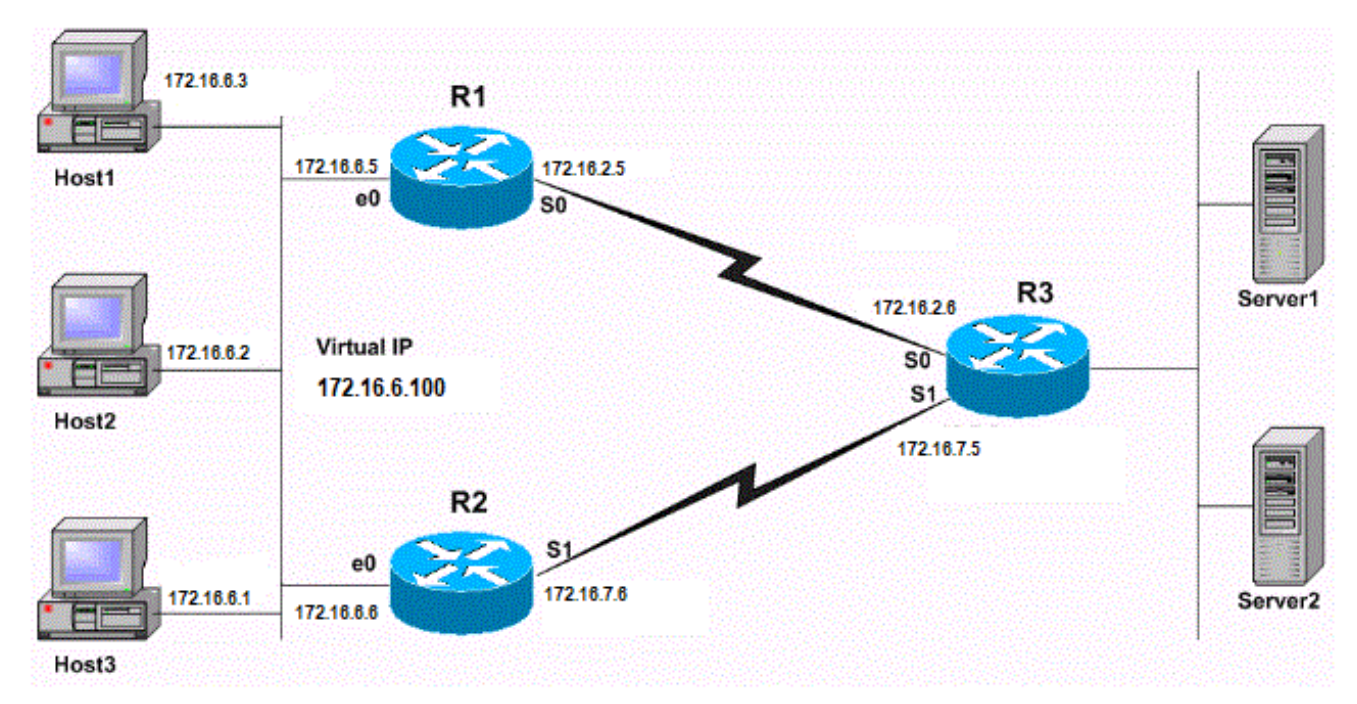

Configuração de Standby Preempt e Standby Track

# Exemplos de configuração

No diagrama de rede, o HSRP é configurado da seguinte maneira:

- R1 é o roteador ativo e rastreia o estado da interface R1 serial 0. Quando R1 é o roteador ativo, todo o tráfego dos hosts (Host 1, 2, 3) para os servidores é roteado através de R1.
- R2 é o roteador em standby e rastreia o estado da interface R2 serial 1.
- Se a interface serial 0 de R1 ficar inativa, a prioridade de HSRP de R1 será reduzida em 10. Nesse ponto, a prioridade de HSRP de R2 é maior que a de R1 e R2 assume como o roteador ativo.
- Quando R2 se torna o roteador ativo, todo o tráfego dos hosts para os servidores é roteado através de R2.

Note: O gateway padrão para os Hosts 1, 2 e 3 é configurado com o endereço IP virtual do HSRP (172.16.6.100, nesse caso). Um protocolo de roteamento, por exemplo o RIP, é

configurado nos roteadores para permitir a conectividade entre os hosts e os servidores.

Esta é a configuração para cada roteador:

#### Roteador 1 (Cisco 2503)

interface Ethernet0 ip address 172.16.6.5 255.255.255.0

*!--- Assigns an IP address to the interface.* no ip redirects standby 1 ip 172.16.6.100 *!--- Assigns a standby group and standby IP address* standby 1 priority 105 *!--- Assign a priority (105 in this case) to the router interface (e0) !--- for a particular group number (1). The default is 100.* standby 1 preempt *!--- Allows the router to become the active router when the priority !--- is higher than all other HSRP-configured routers in the hot standby group. !--- If you do not use the standby preempt command in the configuration !--- for a router, that router does not become the active router, even if !--- the priority is higher than all other routers.* standby 1 track Serial0 *!--- Indicates that HSRP tracks Serial0 interface. !--- The interface priority can also be configured, which indicates the !--- amount by which the router priority decreases when !--- the interface goes down. The default is 10.* interface Serial0 ip address 172.16.2.5 255.255.255.0 Roteador 2 (Cisco 2503) interface Ethernet0 ip address 172.16.6.6 255.255.255.0

*!--- Assigns an IP address to the interface.* no ip redirects standby 1 ip *!--- Indicates the hot standby group. Here the IP address of the virtual router !--- is not configured. See the note after this table.* standby 1 preempt *!--- Allows the router to become the active router when the priority !--- is higher than all other HSRP-configured routers in the hot standby group. !--- If you do not use the standby preempt command in the configuration !--- for a router, that router does not become the active router, even if !--- the priority is higher than all other routers.* standby 1 track Serial1 *!--- Indicates that HSRP tracks Serial1 interface. !--- The interface priority can also be configured, which indicates the !--- amount by which the router priority decreases when !--- the interface goes down. The default is 10. !--- The priority is also not configured and hence the default !--- priority value of 100 is applied.* interface Serial1 ip address 172.16.7.6 255.255.255.0

Note: R2 não tem um endereço IP em standby configurado. Isso é intencional para demonstrar que essa é uma configuração válida. Quando R1 e R2 trocam saudações de HSRP, o R2 aprende o endereço IP em standby de R1. Para configurar R2 com um endereço IP em standby (mesmo endereço em standby configurado em R1) também é uma configuração válida

R1#**show standby** Ethernet0 - Group 1 **Local state is Active, priority 105**, may preempt Hellotime 3 sec, holdtime 10 sec Next hello sent in 1.458 **Virtual IP address is 172.16.6.100** configured Active router is local **Standby router is 172.16.6.6** expires in 8.428 Virtual mac address is 0000.0c07.ac01 2 state changes, last state change 02:09:49

IP redundancy name is "hsrp-Et0-1" (default) **Priority tracking 1 interface, 1 up: Interface Decrement** State **Serial0 10 Up** R2#**show standby** Ethernet0 - Group 1 **Local state is Standby, priority 100**, may preempt Hellotime 3 sec, holdtime 10 sec Next hello sent in 1.814 **Virtual IP address is 172.16.6.100** Active router is 172.16.6.5, priority 105 expires in 9.896 Standby router is local 3 state changes, last state change 00:10:21 IP redundancy name is "hsrp-Et0-1" (default) **Priority tracking 1 interface, 1 up: Interface Decrement State Serial1 10 Up**

Embora R2 não tenha uma prioridade HSRP configurada, a saída mostra a prioridade R2 como o valor padrão do HSRP, 100. A saída de ambos os roteadores indica que os roteadores rastreiam o estado da interface serial. O estado de R1 é ativo e o estado de R2 é standby. Por fim, os dois roteadores são configurados com o comando standby preempt.

O que acontece se a interface serial 0 R1 ficar inativa? A saída do comando show standby é semelhante a:

R1#**show standby** Ethernet0 - Group 1 **Local state is Standby, priority 95 (confgd 105)**, may preempt Hellotime 3 sec, holdtime 10 sec Next hello sent in 2.670 Virtual IP address is 172.16.6.100 configured Active router is 172.16.6.6, priority 100 expires in 8.596 **Standby router is local** 4 state changes, last state change 00:01:45 IP redundancy name is "hsrp-Et0-1" (default) **Priority tracking 1 interface, 0 up: Interface Decrement State Serial0 10 Down** R2#**show standby** Ethernet0 - Group 1 **Local state is Active, priority 100**, may preempt Hellotime 3 sec, holdtime 10 sec Next hello sent in 0.810 Virtual IP address is 172.16.6.100 **Active router is local** Standby router is 172.16.6.5 expires in 9.028 Virtual mac address is 0000.0c07.ac01 4 state changes, last state change 00:01:38 IP redundancy name is "hsrp-Et0-1" (default) **Priority tracking 1 interface, 1 up: Interface Decrement State Serial1 10 Up**

Observe na saída que a prioridade de HSRP de R1 é reduzida de 10 a 95. Essa alteração torna a prioridade de R2 de 100 mais alta. Como o R2 foi configurado para standby preempt no momento em que a prioridade do R2 se tornou mais alta, o R2 se tornou o roteador ativo, e o R1 se tornou

o standby. Agora, se a interface R1 serial 0 voltar a funcionar, a prioridade do R1 será 105, novamente. Em tal situação, R1 é o preferencial e mais uma vez se torna o roteador ativo HSRP.

Note: Se standby preempt não estiver configurado em R2, R2 não teria enviado uma mensagem Coup para R1, o que faz com que R2 se torne ativo. Em vez disso, o R1 teria permanecido o roteador ativo.

Por exemplo, considere esta configuração:

```
standby priority 120
standby track serial 0
standby track serial 1
```
Uma prioridade de HSRP de 120 é configurada com o comando standby priority e o HSRP é configurado para rastrear o estado de duas interfaces, Serial0 e Serial1. Como nenhum valor de decremento é especificado no comando standby track, a prioridade do HSRP é decrementada pelo valor padrão de 10 quando a interface rastreada fica inativa. Inicialmente, as interfaces estão ativas e a prioridade do HSRP da interface é 120, como na saída do comando show standby:

#### R1#**show standby**

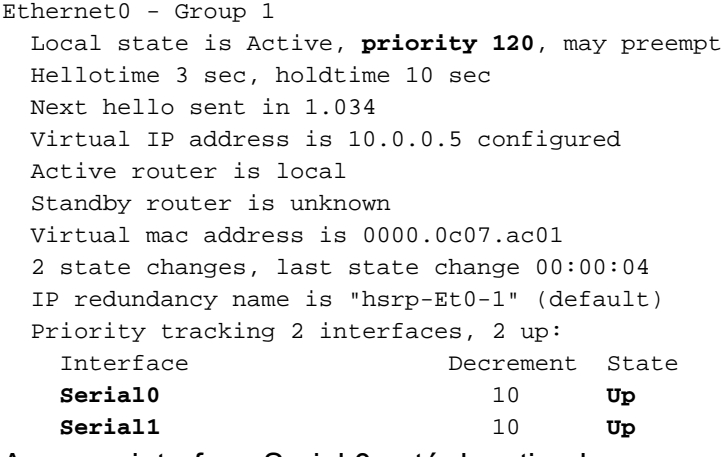

Agora, a interface Serial 0 está desativada.

R1# 1w0d: %LINK-3-UPDOWN: Interface **Serial0**, changed state to **down** 1w0d: %LINEPROTO-5-UPDOWN: Line protocol on Interface Serial0, changed state to down R1#

Isso reduz a prioridade de HSRP em 10—de 120 para um valor de 110. Você pode usar o comando show standby para verificar isso:

#### R1#**show standby**

Ethernet0 - Group 1 Local state is Active, **priority 110 (confgd 120)**, may preempt Hellotime 3 sec, holdtime 10 sec Next hello sent in 2.544 Virtual IP address is 10.0.0.5 configured Active router is local Standby router is unknown Virtual mac address is 0000.0c07.ac01 2 state changes, last state change 00:00:48 IP redundancy name is "hsrp-Et0-1" (default)

 Priority tracking 2 interfaces, 1 up: Interface Decrement State **Serial0** 10 **Down (line protocol down) Serial1** 10 **Up** 

Em seguida, a segunda interface rastreada, Serial 1, é desativada:

R1#

1w0d: %LINK-3-UPDOWN: Interface Serial1, changed state to down 1w0d: %LINEPROTO-5-UPDOWN: Line protocol on Interface Serial1, changed state to down R1#

Isso reduz novamente a prioridade de HSRP em 10—de 110 para um valor de 100. Você pode usar o comando show standby para verificar isso:

```
R1#show standby
Ethernet0 - Group 1
  Local state is Active, priority 100 (confgd 120), may preempt
  Hellotime 3 sec, holdtime 10 sec
  Next hello sent in 1.846
  Virtual IP address is 10.0.0.5 configured
  Active router is local
  Standby router is unknown
  Virtual mac address is 0000.0c07.ac01
  2 state changes, last state change 00:01:06
  IP redundancy name is "hsrp-Et0-1" (default)
  Priority tracking 2 interfaces, 0 up:
   Interface Decrement State
    Serial0 10 Down (line protocol down)
    Serial1 10 Down (line protocol down)
```
Quando qualquer uma das interfaces seriais rastreadas (serial 0 ou serial 1) fica inativa, a prioridade resultante é 110. Quando ambas as interfaces seriais rastreadas (serial 0 e serial 1) ficam inativas, a prioridade resultante é 100.

Note: Em certas versões mais antigas do Cisco IOS, a diminuição na prioridade do HSRP não é cumulativa se você não definir explicitamente o valor de diminuição no comando standby track. Consulte o bug da Cisco ID [CSCdp72834](https://www.cisco.com/cgi-bin/Support/Bugtool/onebug.pl?bugid=CSCdp72834) para obter mais informações. Somente usuários registrados da Cisco podem acessar informações de bug internas.

### Informações Relacionadas

- [Página de suporte de HSRP](https://www.cisco.com/c/pt_br/tech/ip/ip-application-services/index.html)
- [Suporte Técnico e Documentação Cisco Systems](https://www.cisco.com/c/pt_br/support/index.html?referring_site=bodynav)

#### Sobre esta tradução

A Cisco traduziu este documento com a ajuda de tecnologias de tradução automática e humana para oferecer conteúdo de suporte aos seus usuários no seu próprio idioma, independentemente da localização.

Observe que mesmo a melhor tradução automática não será tão precisa quanto as realizadas por um tradutor profissional.

A Cisco Systems, Inc. não se responsabiliza pela precisão destas traduções e recomenda que o documento original em inglês (link fornecido) seja sempre consultado.